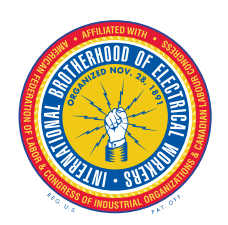

## **Local 103, I.B.E.W. Health Benefit Plan**

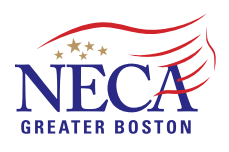

256 FREEPORT ST., 2nd Floor, BOSTON, MA 02122 TELEPHONE (617) 288-5999 WWW.TRUSTFUNDS103.COM

TOLL FREE: (800) 564-5999 FAX: (617) 288-6696

MICHAEL P. DONOVAN, ADMINISTRATOR

We are pleased to announce that the Local 103 IBEW Health Benefit Plan is working with CVS Health to provide COVID‐19 testing *free of charge*, and *without the need for a physician referral*, to all Health Plan Participants and their Dependents.

Testing will be available at Local 103 in the office trailer in the parking lot near the highway sign as well as at various CVS locations throughout the area. The testing at Local 103 will be "Rapid result testing" and will be running from 7:00am to 6:00pm weekdays beginning Wednesday January 20, 2021. Lab or PCR testing, as well as "Rapid result testing" will be available at participating CVS locations subject to store schedules.

Testing is *BY APPOINTMENT*. Please follow the steps below to schedule an appointment.

**Step 1:** Log on to [www.cvs.com/employertesting.](https://www.cvs.com/minuteclinic/covid-19-testing/university-employer-organization-testing) Appointments must be made via this link for this program. Enter your Home Zip Code and Date of Birth where indicated. In the "Employee ID or Student ID" field enter the 9‐digit number under your name (no letters, no suffix) from your **Blue Cross Blue Shield card**. Click "Get Started" and go to Step 2.

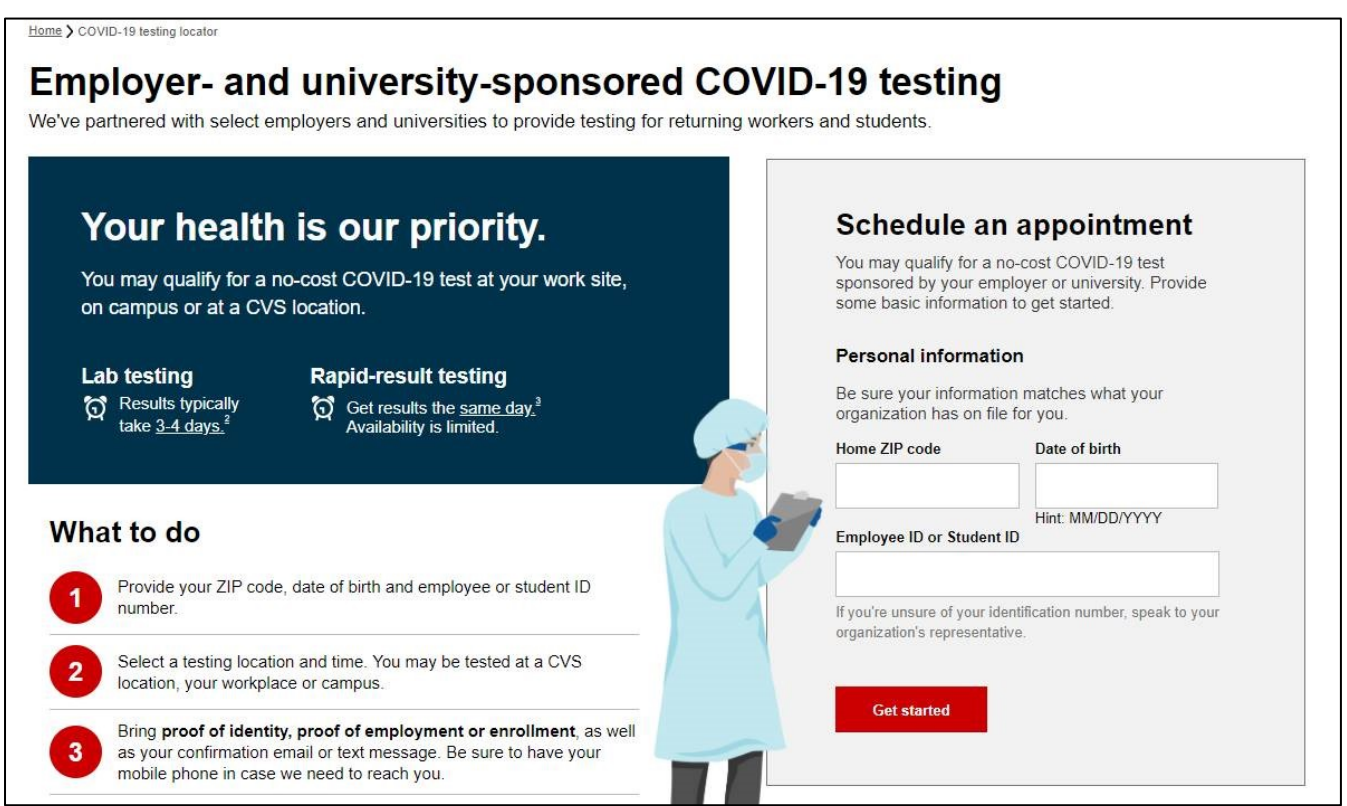

**Step 2:** Choose a testing location and appointment date:

To be tested at Local 103, choose "Employer/campus Locations" and then an available date. If there are available times on the date you selected, they will appear in red boxes below the location. Testing can only be scheduled 3 days ahead.

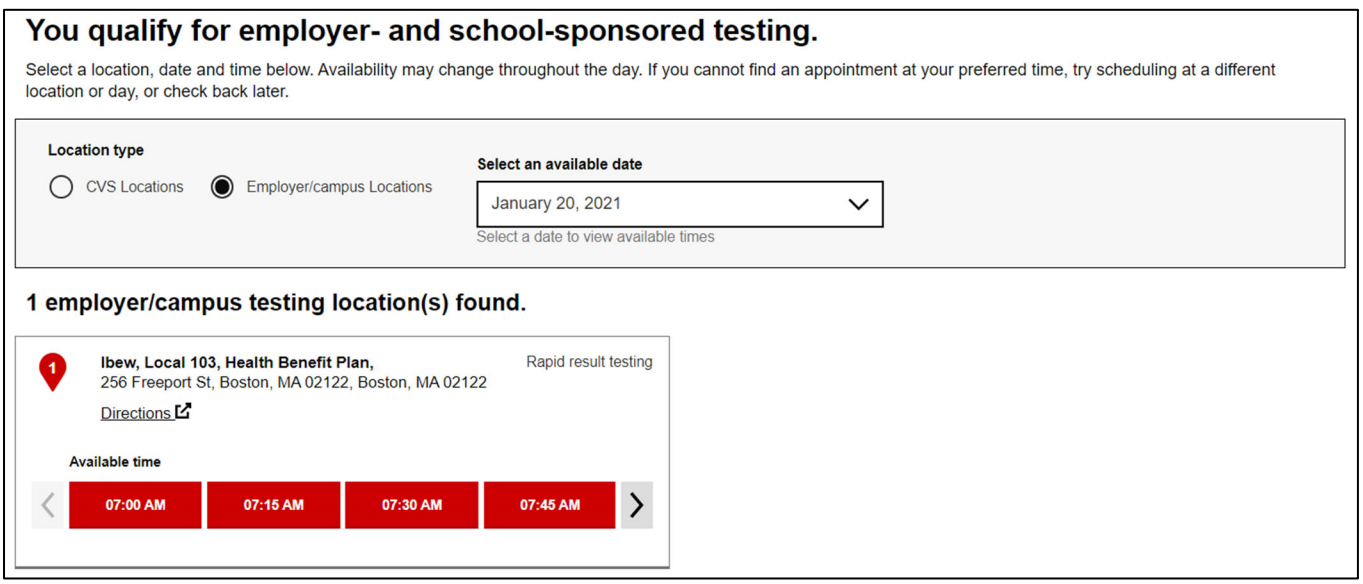

To be tested at a CVS Location, choose that option and enter the ZIP code where, or near where, you would like to be tested and the date you'd like to be tested. Locations in, or near, the selected ZIP code will populate along with the map.

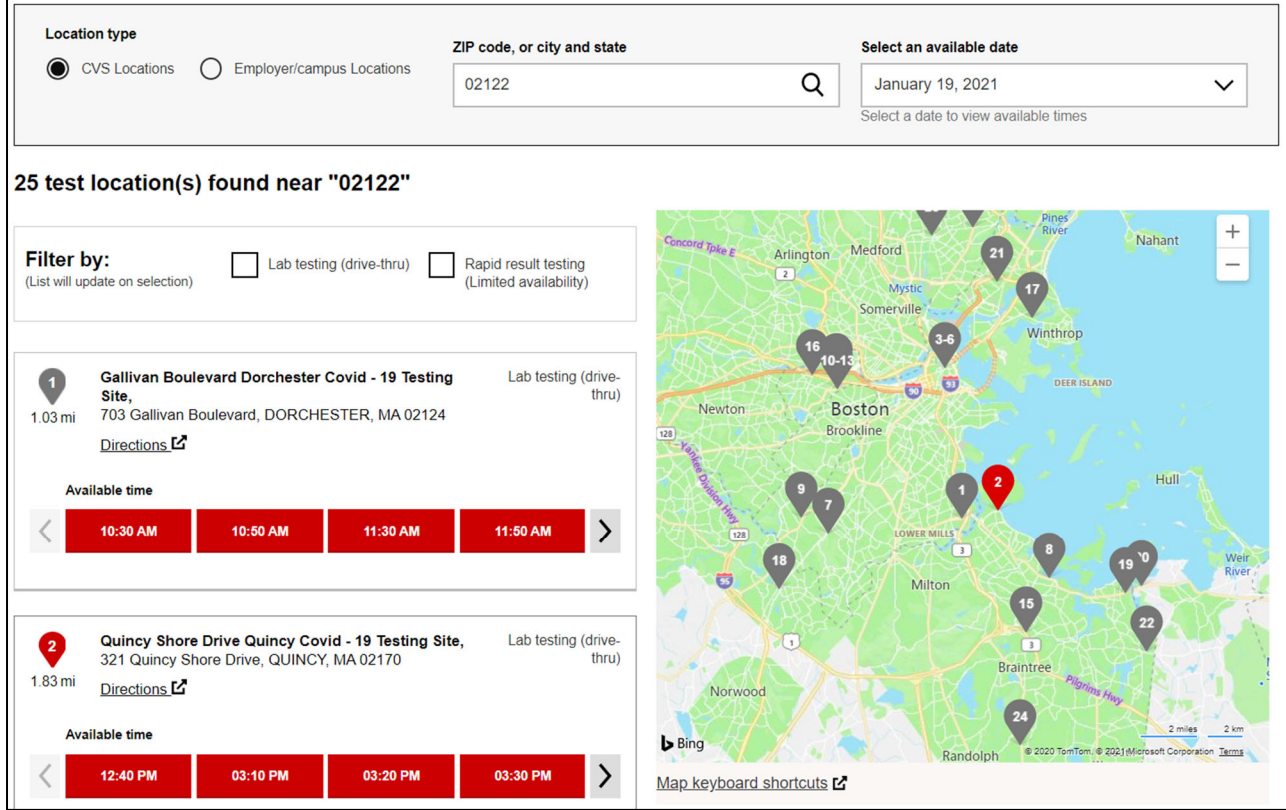

**Step 3:** Choose an appointment time

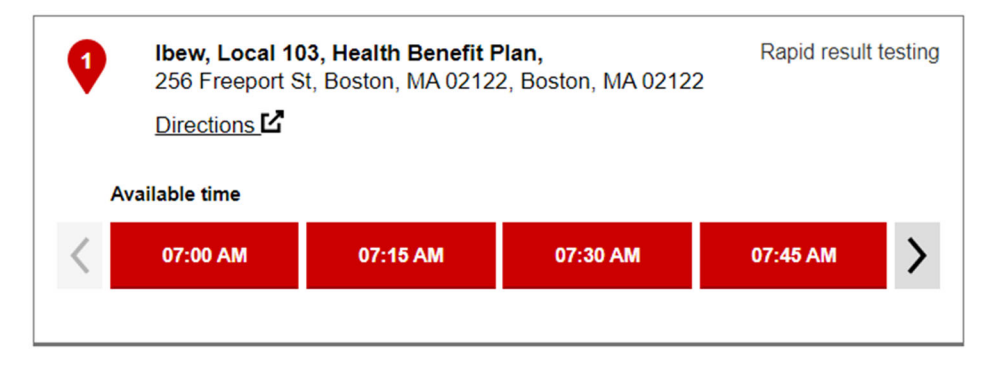

If there are available times, they may appear in red boxes under each location. You may have to click "Check for available times" to get them to appear. *Reminder:* At some CVS Locations, you will have the option of either "Lab testing (drive thru)" or "Rapid result testing (Limited availability)". At the Local 103 location, we will only have "Rapid result testing".

## **Step 4:** Complete visit information

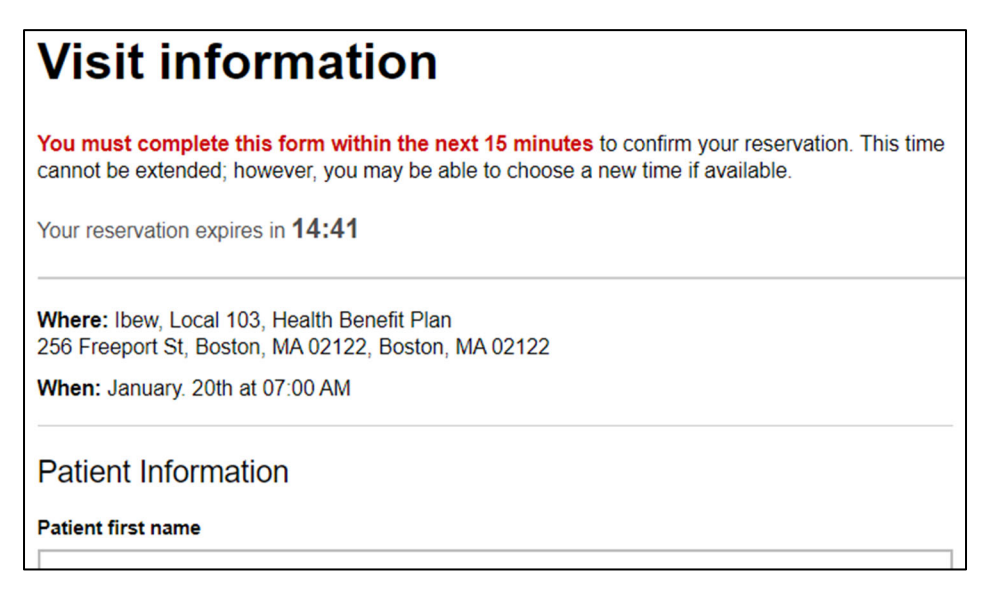

**Step 5:** Click "Submit". You will receive a confirmation email with a confirmation code.

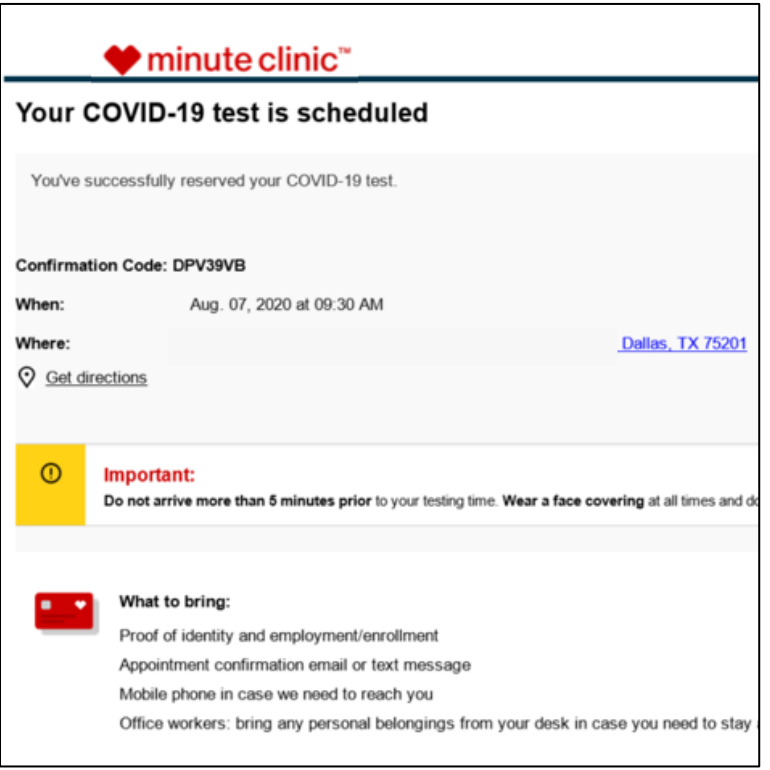

If you have any questions throughout this process, please contact the Trust Funds Office at (617) 288‐5999